# **Anleitung: Drehscheiben, Schiebebühnensteuerung mit DCC Decoder**

## **Eigenschaften:**

- Display und Tastatur zur Steuerung
- beliebige bipolare Schrittmotore bis 1,7A
- für Drehscheiben, Segmentdrehscheiben, Schiebebühnen einsetzbar
- **NRMA DCC** kompatibel (Keine Programmierung notwendig, Einstellungen über Display)
- beliebige Anzahl Abgänge einstellbar
- Position wird für jede Abfahrt einzeln gespeichert
- Drehrichtung Motor einstellbar
- Getriebespiel als Getriebe-Umlaufspiel einstellbar
- beliebige Getriebeübersetzungen
- Geschwindigkeiten von langsam und schnell einstellbar
- Beschleunigungs- bzw. Bremsverhalten einstellbar
- Anzahl der Schritte / Umdrehung wählbar (100, 200, 360, 400, ...)
- bis zu 64 Mikroschritte pro Schritt
- getrennt einstellbarer Motorstrom für Fahren und Halten
- digitale Basisadresse (default 225)
- 3 Ausgänge frei nutzbar: Signal, Servo, Schalter (verstärkt bis 400 mA, AUX0 AUX2)
- 1 Ausgang als Schalter nurtzbar (verstärkt bis 400 mA, AUX3)
- im TrainController als "Märklin-Drehscheibe 7686" voll unterstützt

## **Anschlüsse:**

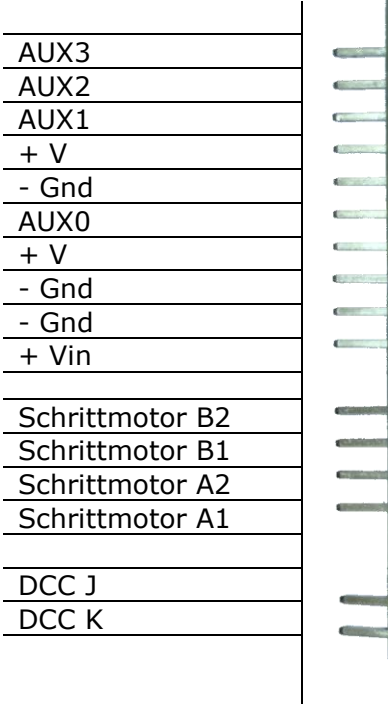

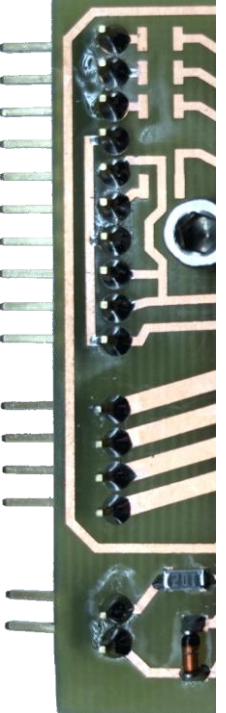

#### **Stromversorgung:**

Die Stromversorgung erfolgt über ein Netzteil welches eine stabilisierte Gleichspannung zwischen 7 und 11 Volt liefert. Es wird empfohlen das mitgelieferte Netzteil zu verwenden. Dies liefert eine Spannung von 9 Volt und 0,6 A und passt damit auch zu den von uns gelieferten Schrittmotoren.

#### **Hinweise:**

Die Beleuchtungsausgänge sind verstärkt bis 400mA. Entsprechende Vorwiderstände der Bauform SMD 1206 sind selbst zu wählen. Am jeweiligen Ausgang (1-4) liegt - Pol an. Versorgungsspannung ist selbst anzulegen: Gleichstrom von 3 bis 18 Volt  $(+, -)$ .

Sie können auch die Spannung des Netzteils zu Versorgung der Ausgänge verwenden, hierfür ist ein entsprechender Draht einzulöten. Siehe Bild.

#### **Anschluss des Schrittmotors:**

Es können bipolare Schrittmotore bis 1,7 A Stromaufnahme Verwendung finden. Bitte achten sie auf die Parametereinstellung der Strombegrenzung. Prüfen sie mit einem Durchgangsprüfer die Spulenpaare des Motors. Die Pole die Durchgang haben, gehören zu einem Spulenpaar. Unsere Mechanikbausätze enthalten Motoren mit folgender Anschlussbelegung: A1=Schwarz, A2=Grün, B1=Blau, B2=Rot. Um die **Drehrichtung des Motors zu ändern, vertauschen sie die Spulenpaare**: B1=Schwarz, B2=Grün, A1=Blau, A2=Rot. Bei unserem Schrittmotor brauch sie nur den Stecker des Motors um 180° verdreht aufzustecken.

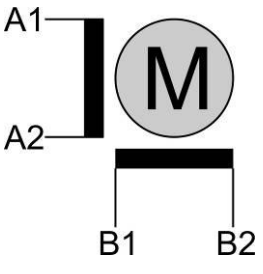

#### **Anschluss LED's an die Ausgänge:**

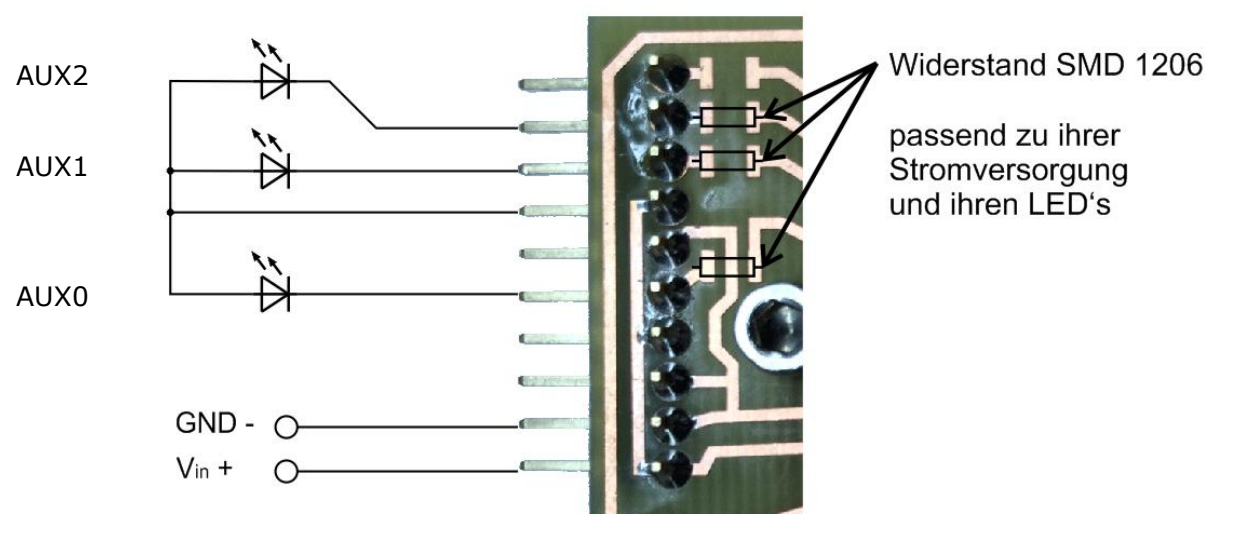

Die Digitalzentrale • Yves Lange (Dipl. Inf. FH) • Waldstraße 14 • 08141 Reinsdorf, OT Vielau Telefon: +49 (0)375-60 68 98 99 Telefax: +49 (0)375-692 31 73

### **Anschluss Relais:**

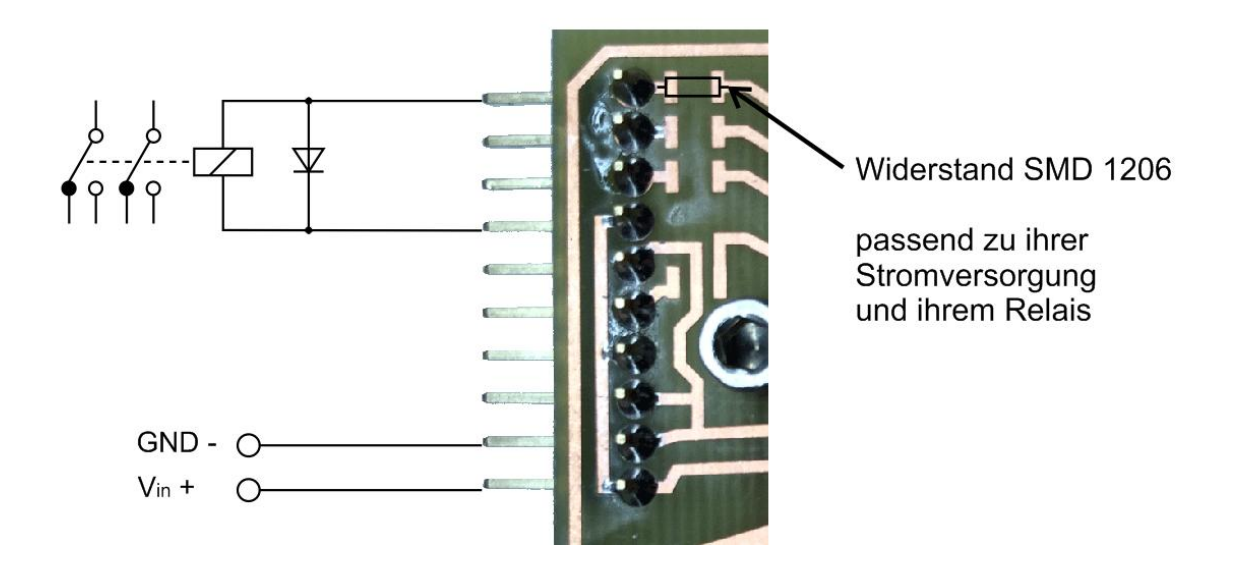

#### **Anschluss Servos:**

Beim Anschluss von Servos an die Ausgänge müssen Veränderungen auf der Platine durchgeführt werden, da die Ausgänge nun nicht mehr verstärkt werden, sondern direkt als Servoausgänge genutzt werden.

Hierzu sind die markierten Bauteile zu entfernen und durch Drahtbrücken zu ersetzten.

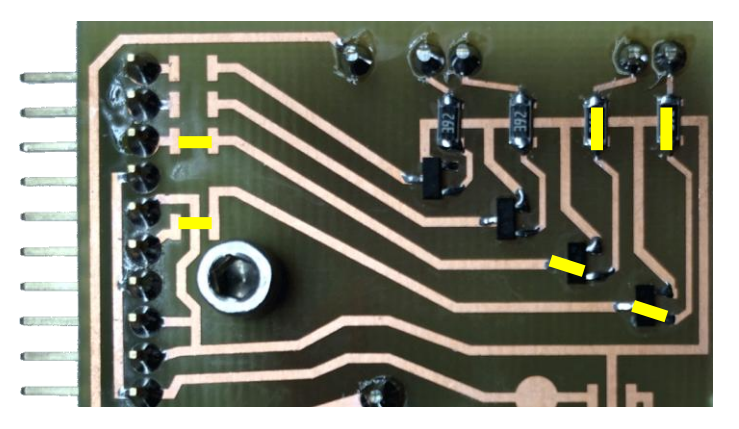

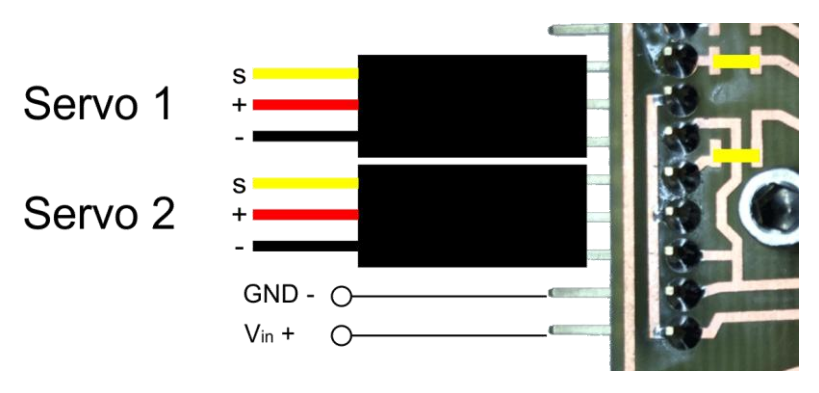

Beachten sie, dass sie nun eine entsprechende externe Spannungsversorgung anlegen müssen welche für ihre Servos geeignet ist.

## **Übersicht Bedienelemente:**

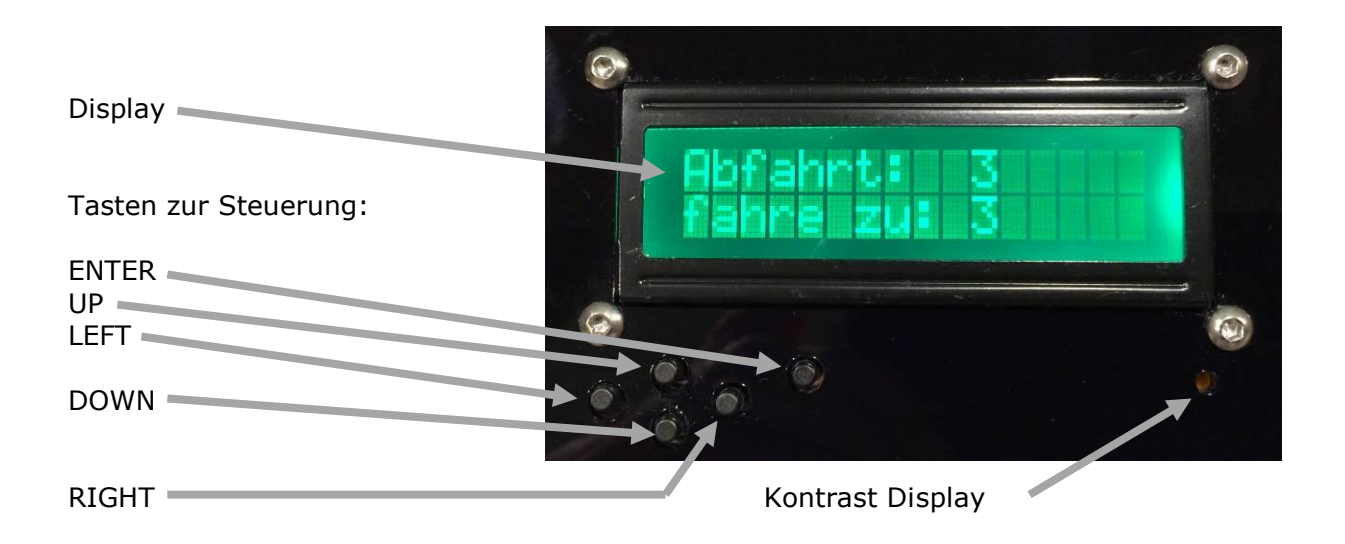

Kontrast: Der Kontrast des Displays ist mittels 2mm Schraubendreher einstellbar. Es besteht dabei auch die Möglichkeit es so zu verdrehen das nichts mehr zu erkennen ist.

## **Einschalten der Steuerung:**

Nach dem Einschalten besteht die Möglichkeit die angezeigte Abfahrt anzupassen.

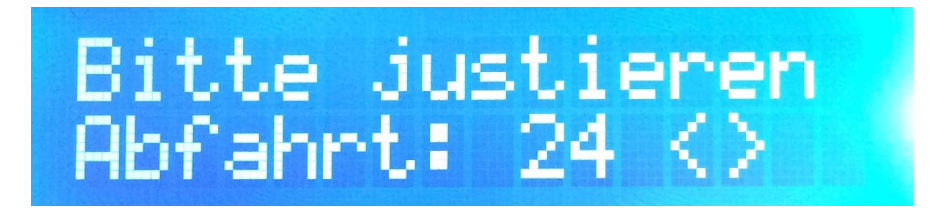

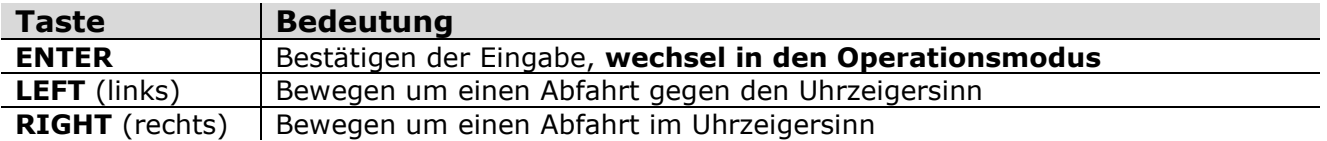

Die hier gemachten Einstellungen werden nicht gespeichert und sollen nur zur Einstellung des 0-Punktes dienen. Dies kann zum Beispiel nötig werden, wenn der Strom während das Fahrens abgeschaltet wurde.

Diese Funktion kann auch dazu genutzt werden, die Bühne auf die von ihnen gewünschte Position zu bringen, die zu der die Nummer der Abfahrt passen soll.

## **Operationsmodus:**

Im Operationsmodus kann der Decoder von Hand oder per DCC Befehl gesteuert werden.

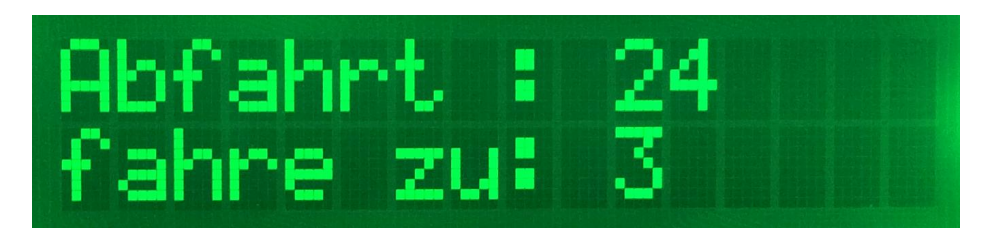

#### **Vorwählen und anfahren einer Abfahrt:**

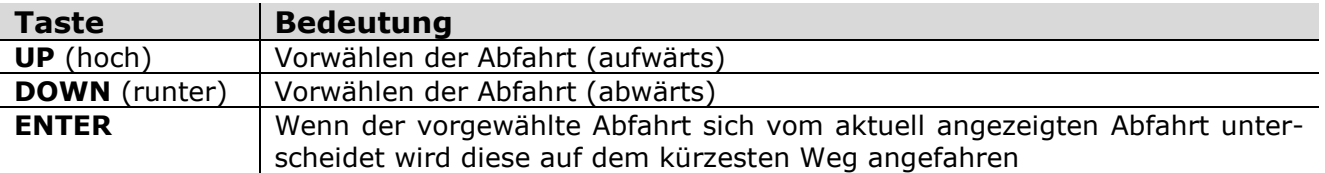

#### **nächste Abfahrt anfahren:**

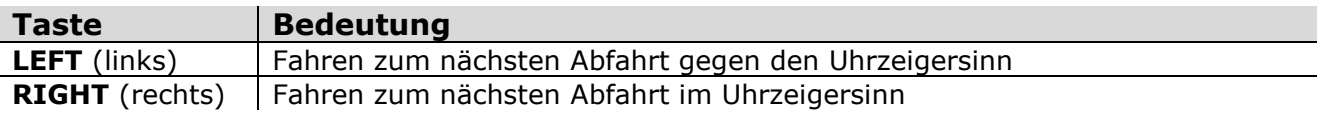

#### **180° Drehung (nur Drehscheibe):**

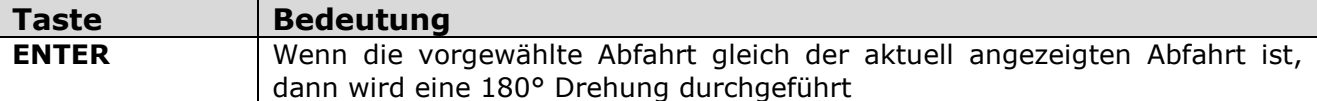

#### **Weitere Tastenkombinationen:**

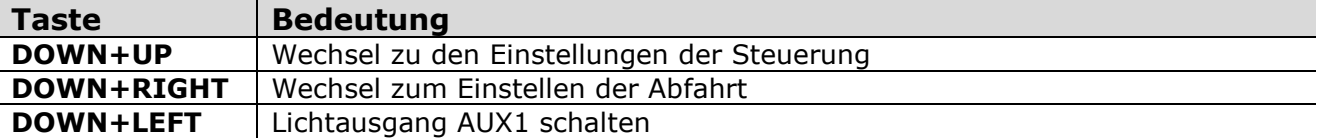

#### **Tipp:**

Um Doppeltastenfunktionen zu Schalten, können sie auch die **DOWN** Taste festhalten und die Taste für die Funktion zusätzlich drücken.

## **Fahrmodus:**

Während der Motor fährt wechselt die Anzeige zu rot. Es werden anzufahrende Abfahrt und Anzahl der zu fahrenden Schritte angezeigt (Mikroschritte).

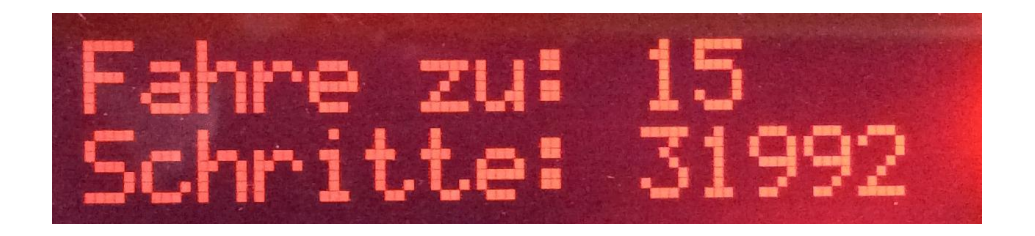

Der Fahrmodus kann nicht unterbrochen werden, es gibt hier keine Einstellungen zu machen.

## **Parameter der Steuerung einstellen:**

Zu den Einstellungen der Parameter gelangen sie aus dem Operationsmodus mit gleichzeitigem drücken der Tasten **DOWN + UP**.

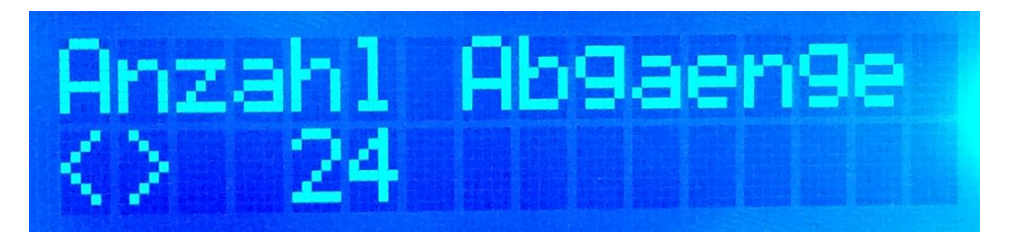

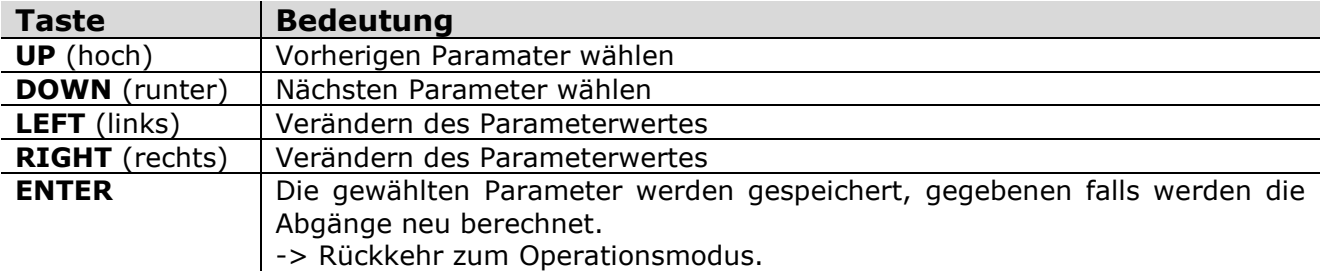

Die Steuerung kann auf alle möglichen Situationen angepasst werden, lesen sie sich bitte die Bedeutung der einzelnen Parameter durch.

Es kann sehr leicht passieren das sie sich beim Einstellen verzetteln. Bitte führen sie dann einen Reset durch und fangen von vorn an!

### **Bedeutung der Parameter:**

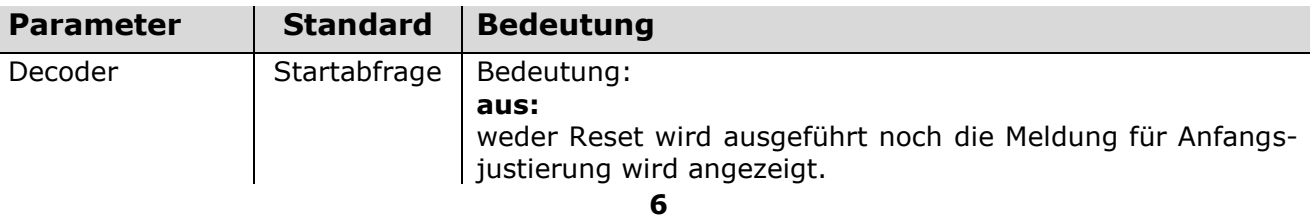

*Die Digitalzentrale*  **Kompetenz in digitaler Modelleisenbahnsteuerung und mehr....**

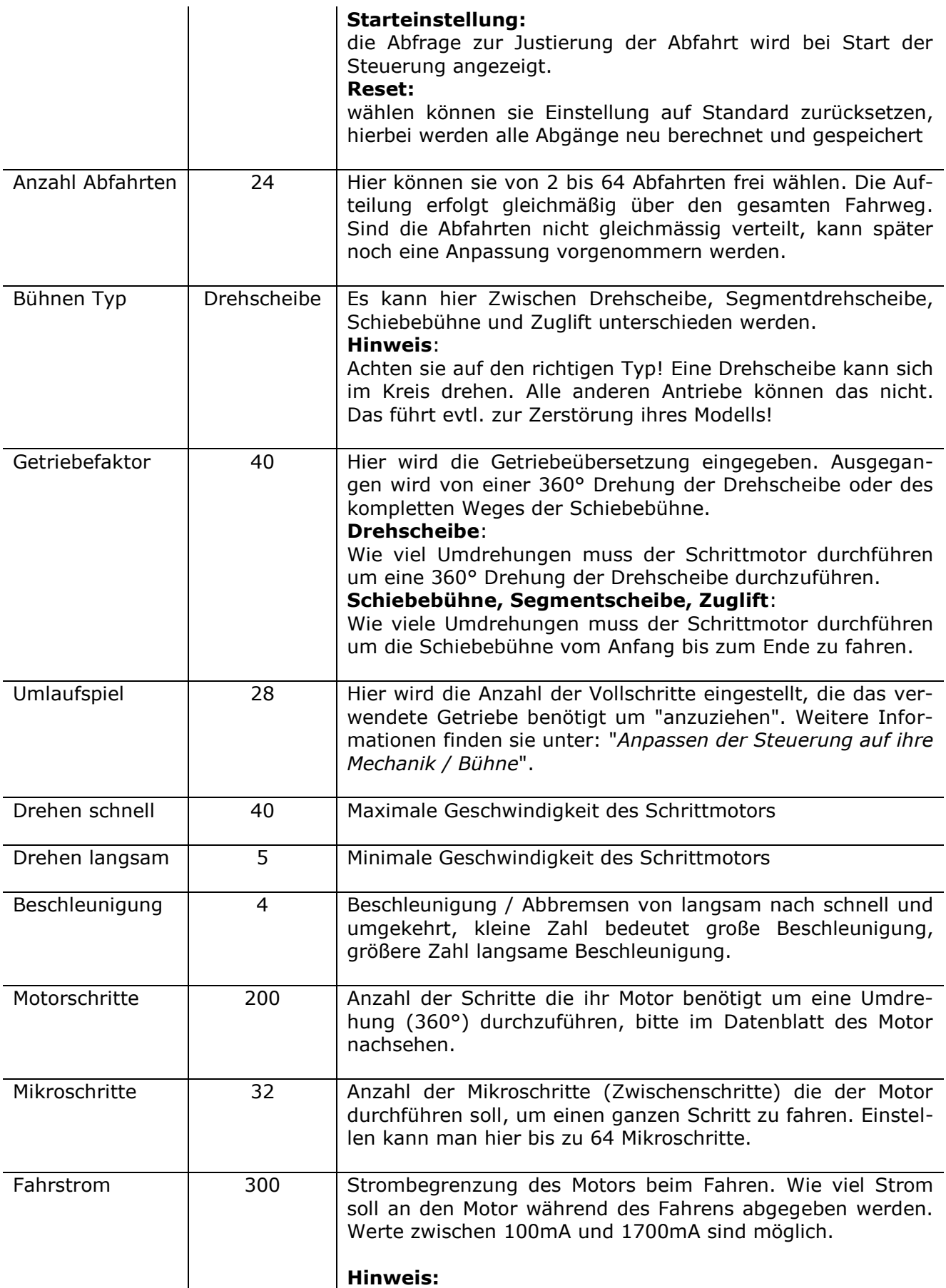

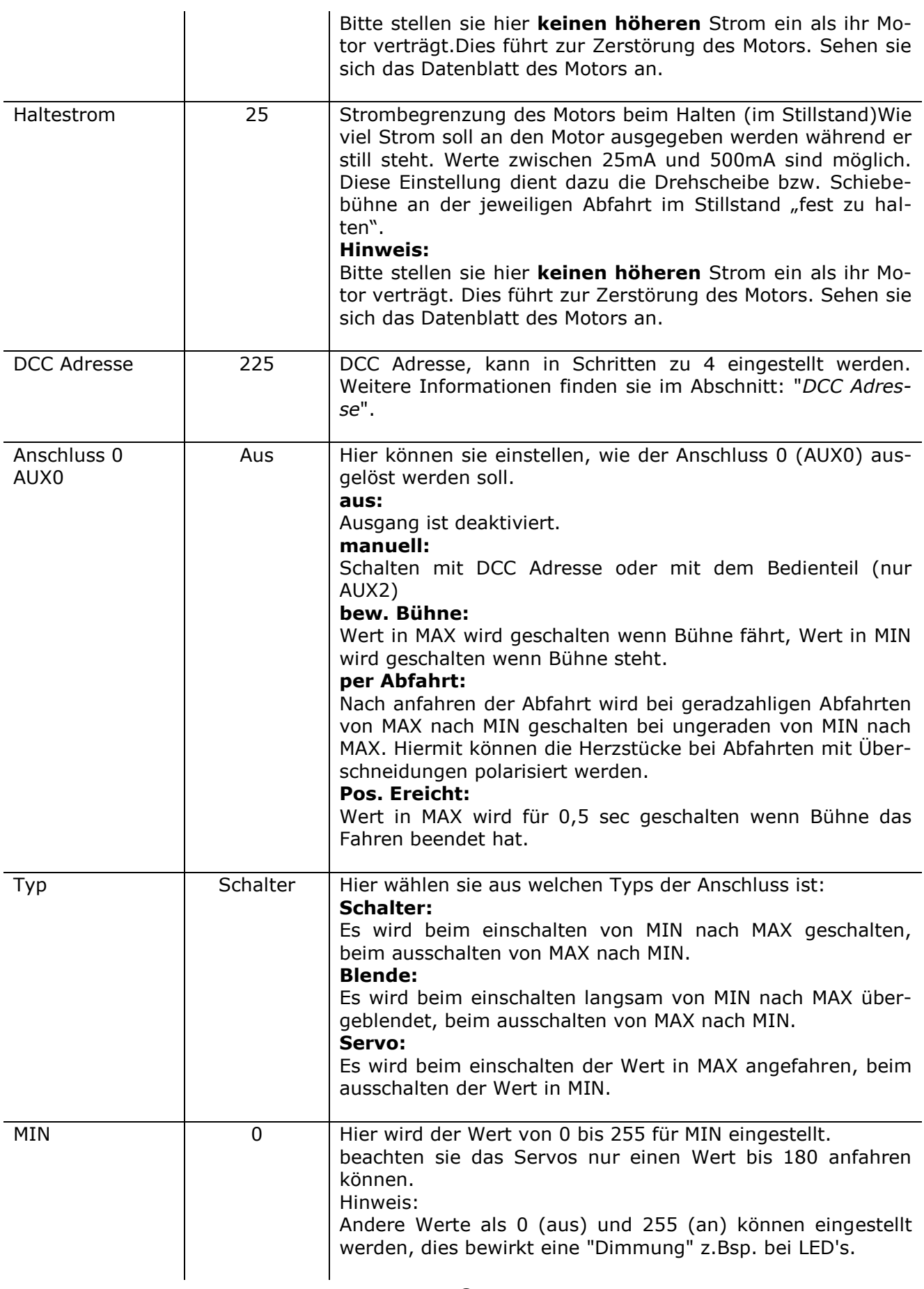

#### *Die Digitalzentrale*

**Kompetenz in digitaler Modelleisenbahnsteuerung und mehr....**

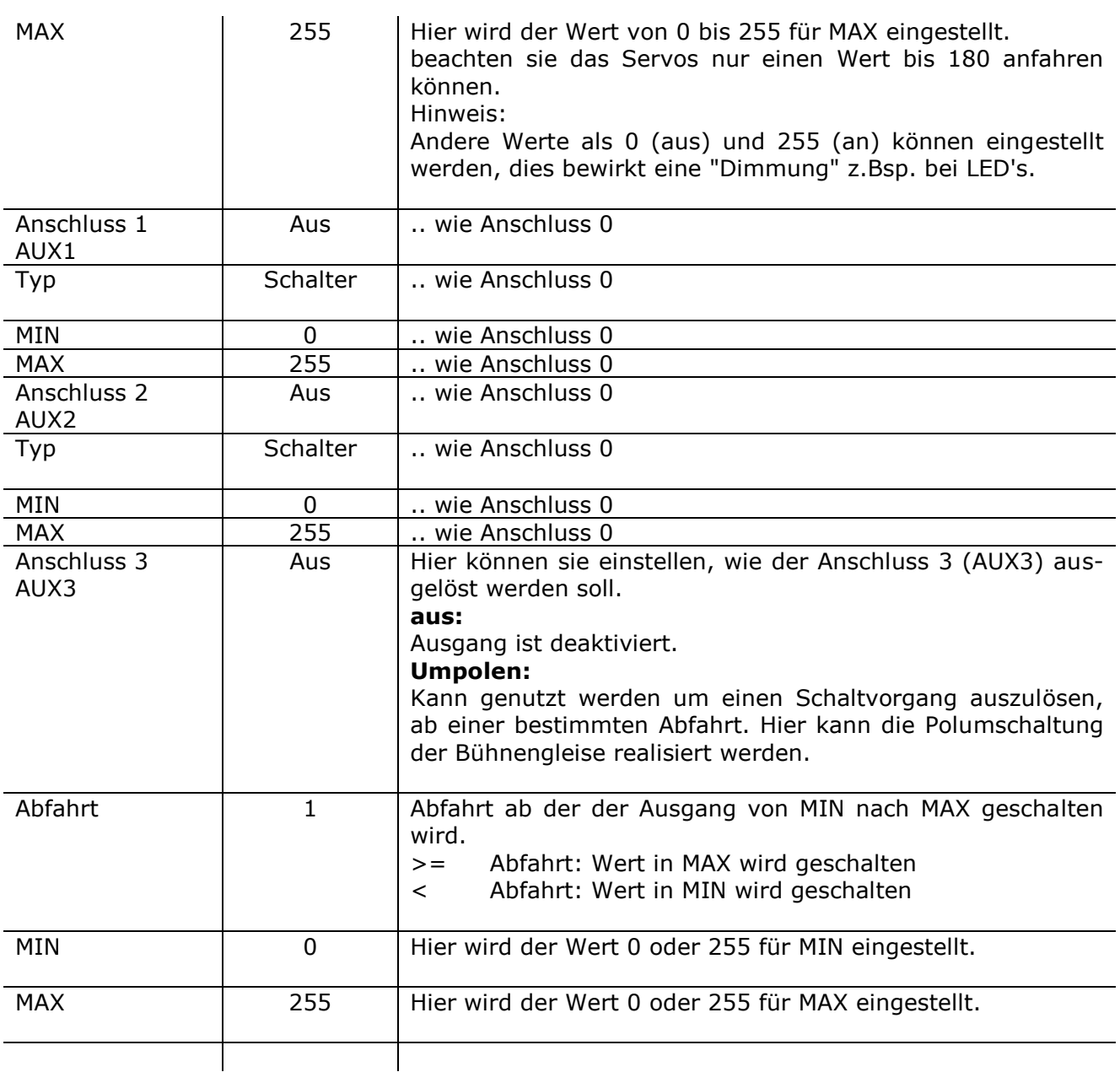

#### **Anpassen der Steuerung auf ihre Mechanik / Bühne:**

Nach dem sie den mechanischen und elektrischen Aufbau fertig gestellt haben, geht es an die Einstellung und Anpassung der Steuerung.

Der einzige knifflige Parameter der Steuerung ist das Einstellen des Umlaufspiels. Hierbei laufen alle Ungereimtheiten der Bühne und Mechanik zusammen. Wichtig ist natürlich ein Getriebespiel, welches so gering wie möglich ist. Es hängt aber stark von der verwendeten Drehscheibe und der Mechanik ab. Beim Umbau der ROCO/Fleischmann Drehscheiben werden relativ große mechanische Spiele vorhanden sein.

#### *Definition Umlaufspiel:*

Es ist der "abstand" oder auch "mechanischer Fehler" der entsteht wenn der Schrittmotor die Laufrichtung wechselt, hierbei ist das durch die Mechanik (Zahnräder, Drehzapfentorsion, Bühne) bedingte "Spiel" zusätzlich zu fahren damit die Mechanik wieder auf Spannung kommt.

#### **Einstellen der Grundfunktionen:**

1. Nach dem Einschalten werden im Parametermenü die Einstellungen entsprechend der Gegebenheiten angepasst. Speichern der Parameter. Fahren sie die Bühne nun auf Abfahrt 1, schalten sie danach die Steuerung ab.

2. Nach erneutem Einschalten der Steuerung fahren sie die Bühne mit Hilfe der Links, Rechts Tasten auf die angezeigte Abfahrt.

3. Markieren sie sich nun die Position der Bühne (z. Bsp. durch die nun genau justierten Gleise). Das ist nun ihre 0 Position.

#### **Einstellen des Getriebe-Umlaufspiels:**

Jedes Getriebe hat ein gewisses Spiel. Das bedeutet, dass der Schrittmotor bei einem Drehrichtungswechsel eine bestimmte Anzahl von Schritten zusätzlich ausführen muss, bevor das Getriebe wieder "anläuft". (was Besseres fällt mir für einen Nicht-Techniker auch nicht ein)

Haben sie eine Drehscheibe oder Schiebebühne mit gleichabständigen Abfahrten, so können sie einfach die nächsten Abfahrten als Justierhilfe nutzen. Haben sie das nicht, so teilen sie den Gesamtumlauf oder Gesamtfahrweg durch die Anzahl der von ihnen gewählten Abfahrten und markieren sie sich den Winkel / Abstand.

#### **Berechnen des Startwertes:**

Schieben sie die Bühne von Hand vorsichtig in eine Richtung (mit nur so viel Kraft das sie nicht Kaputt geht), markieren sie die Stelle (in Bezug zum Grubenrand), jetzt in entgegengesetzter Richtung schieben auch hier markieren. Messen sie den Abstand, dies ist ihr Versatz.

*z.Bsp:*

- Bühne hat 1mm Versatz
- Schrittmotor hat 200 Schritte
- Getriebe ist 1:40
- Bühnenlänge ist 183mm
- $\bullet$  Anzahl der Schritte pro Umdrehung: (200  $*$  40) = 8000
- Umfang der Bühne (aussen): 183mm \* pi = **575mm**
- 1 Schritt ist demzufolge lang: 575mm / 8000 = **0,071875mm**

--> 1mm Versatz ergeben: 1 / 0,071875 = **ca. 14 Schritte**

Den für **ihren Versatz** errechneten Wert tragen sie als Startwert beim Umlaufspiel ein und beginnen zu testen.

#### **Basiseinstellung:**

Wenn sich die Steuerung im Modus "Starteinstellung" befindet ist es möglich die Bühne mit den LINKS RECHTS Tasten zu bewegen.

*Vorgehensweise:*

Fahren sie die Bühne mit der LINKS Taste solange bis sie sich bewegt. Drücken sie nun einmal die RECHTS Taste, ruckt die Bühne an oder fährt schon, dann ist das Umlaufspiel zu groß, verkleinern sie dies. Bewegt sich die Bühne nicht, dann drücken sie die RECHTS Taste und merken sich wo oft sie gedrückt werden musst das die Bühne anruckt. Diese Zahl addieren sie zum bereits eingestellten Umlaufspiel.

### **Drehscheibe:**

Gesamtfahrstrecke ist eine Umdrehung, Abgänge = 24, Winkel = 15° (360/24)

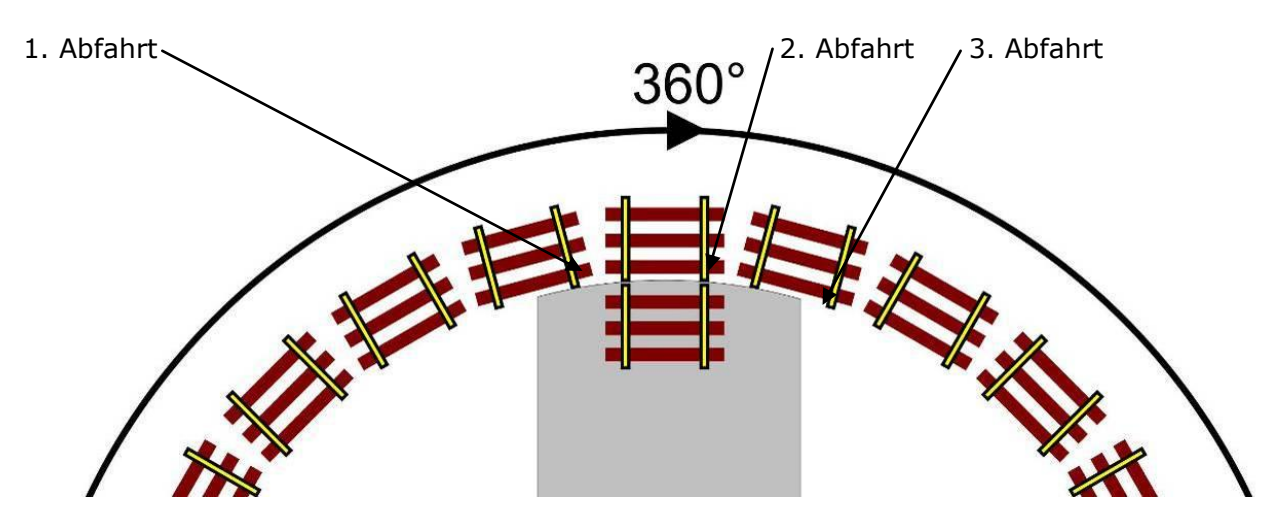

#### **Schiebebühne**:

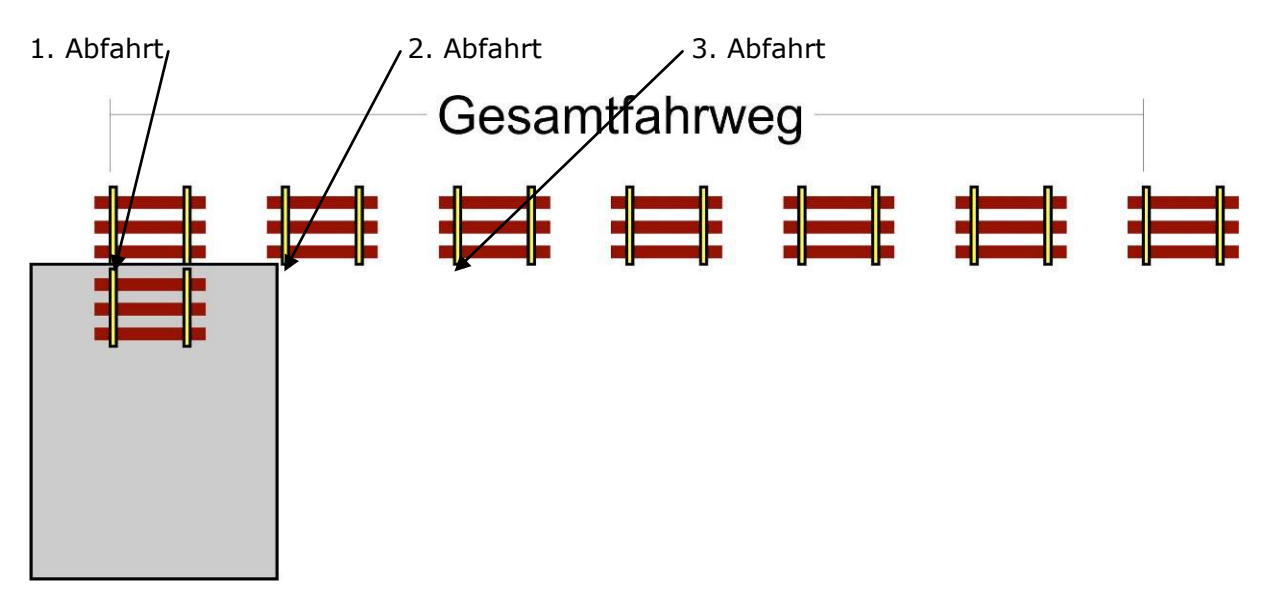

### **1. 0 Position prüfen (1. Abfahrt)**

Fahren sie zu Abfahrt 2 anschließend wieder zurück zu Abfahrt 1. Stimmt die Markierung noch überein? Wenn nicht Steuerung ausschalten, und mittels Startjustierung neu Justieren.

### **2. Umlaufspiel Prüfen / Einstellen**

Fahren sie zu Abfahrt 2 und überprüfen sie die Position.

Position erreicht -> keine Änderung im Umlaufspiel notwendig.

Position nicht erreicht -> erhöhen des Umlaufspiels

**11**

V 2.2

### Position überschritten -> verringern des Umlaufspiels **Bevor sie die Parameter ändern, müssen zwingend zur Abfahrt 1 zurückfahren.**

Führen sie diese Prozedur so lange durch, bis sie die Abfahrt 2 zuverlässig erreichen. Um weiter zu Optimieren, können sie ihre Drehscheibe nun zu einer Abfahrt bewegen, die um 90° versetzt liegt (bei Schiebebühne in den mittleren Bereich) und die Justierung erneut prüfen.

Überprüfen sie nun ihre Einstellungen nun auch mit weiter entfernt liegenden Abfahrten z.Bsp: 3 und 6.

Erst nachdem das Umlaufspiel sauber eingestellt ist, können sie mit der Feineinstellung der einzelnen Abfahrten beginnen.

## **einzelnen Abfahrt Einstellen:**

Zu den Einstellungen der Abfahrt gelangen sie aus dem Operationsmodus mit gleichzeitigem drücken der Tasten **DOWN + RIGHT**.

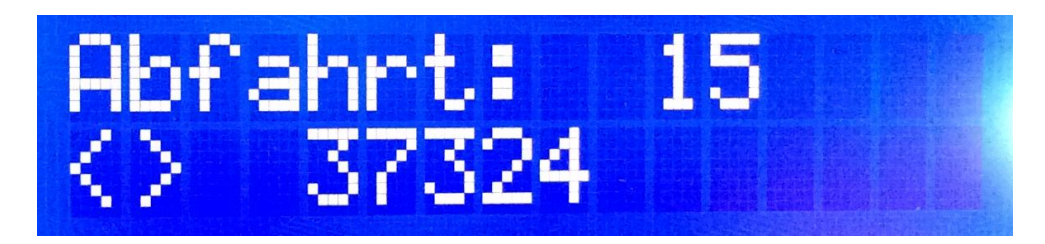

Hier werden, nach dem alle anderen Einstellungen der Steuerung passen, die einzelnen Abfahrten nachjustiert. Die hier eingestellte Position wird gespeichert.

Wenn die Abfahrten ihrer Drehscheibe oder Schiebebühne nicht gleichmäßig verteilt sind, können sie mit dieser Funktion die Position der einzelnen Abfahrten entsprechend ihren Gegebenheiten anpassen.

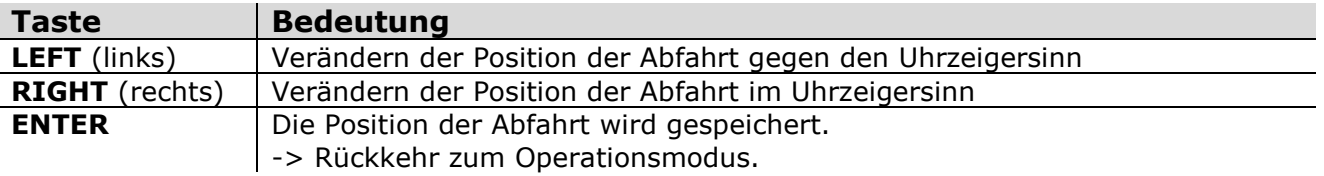

### **DCC Adressen:**

Der Decoder ist im Auslieferungszustand auf die Adresse 225 programmiert. Dies ist eine Weichenadresse (Zubehör), keine Lokadresse. Beachten sie bitte, dass sie nur Adressen in Schritten zu 4 wählen können.

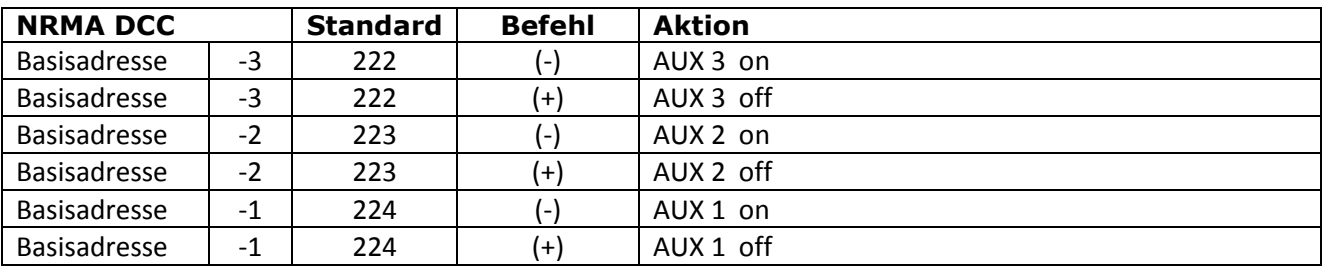

## *Die Digitalzentrale*

**Kompetenz in digitaler Modelleisenbahnsteuerung und mehr....**

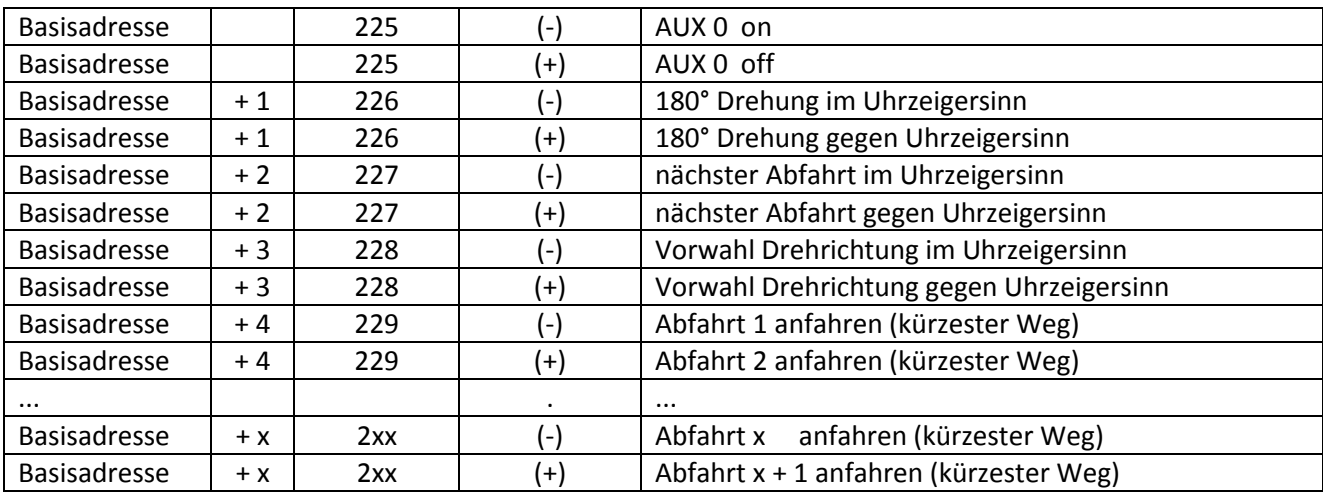

### **Einrichtung in der Software:**

Die Steuerung ist von den DCC Befehlen her, direkt kompatibel mit der "Märklin-Drehscheibe 7686". Damit steht einer einfachen Einrichtung in einer Vielzahl von Steuerungsprogrammen nichts im Wege.

Hier am Beispiel des TrainController:

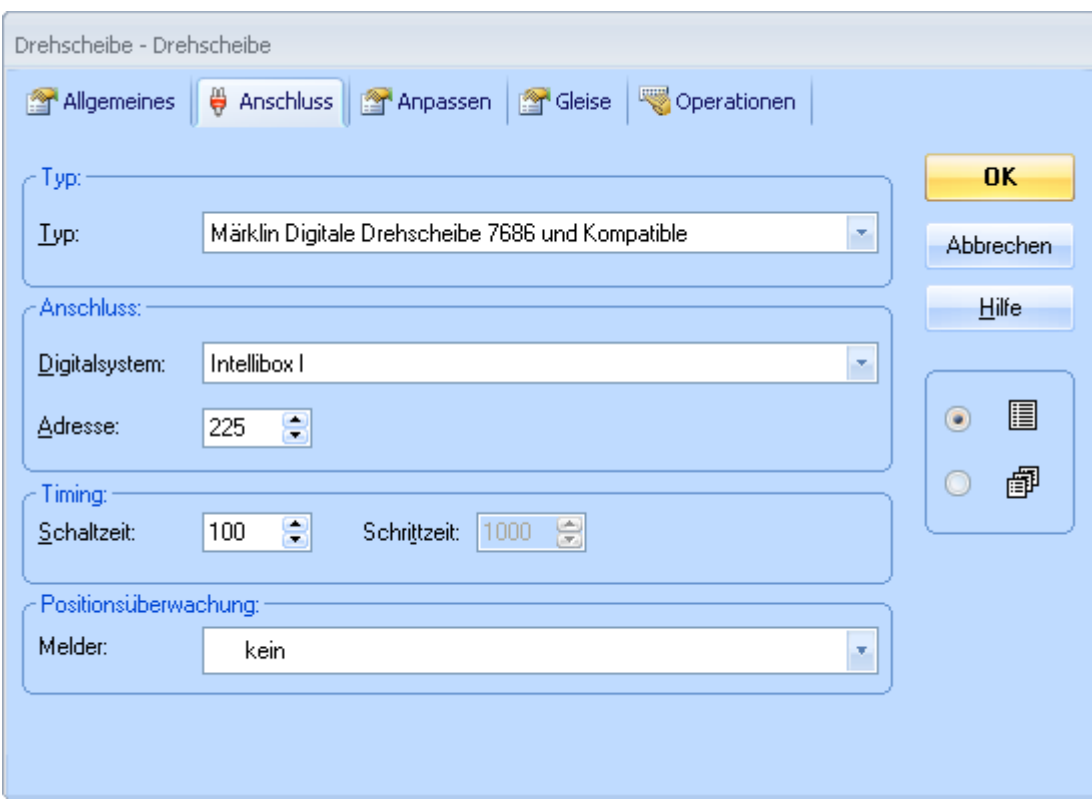

Wählen sie ihre eingestellte Basisadresse.

Wenn sie einen Ausgang als "Bühne" definieren und diesen mit einem Rückmelder (passend zu ihrem Digitalsystem) benutzen, so können sie unter "Positionsüberwachung" diesen als Melder eintragen.

Ab Version 2.2 des Decoders werden Richtungsbefehle der Software mit beachtet. Die Software sendet Richtungs- und Abfahrbefehle, wundern sie sich bitte nicht wenn Software gesteuert nicht immer der "kürzeste" Weg genommen wird, hier liegt das Problem in der Software.

#### **Hinweis:**

Die Ausgänge sind Schaltausgänge. Diese dürfen nicht direkt an einen Rückmeldebaustein angeschlossen werden. Hier bedarf es einer Elektronik (z.Bsp: Optokoppler + Rückmeldebaustein).

### **Reset beim Start:**

Haten sie die ENTER Tast beim einschalten des Decoder gedrückt bis "Einstellungen ......" auf dem Display erschein. Damit gelangen sie ins "Einstellungen Menü". Hier können sie nun den Reset durchführen.

## **Anschlussbeispiele:**

### **Drehscheibe mit sich überschneidenden Abfahrten**

mit Kehrschleifenmodul:

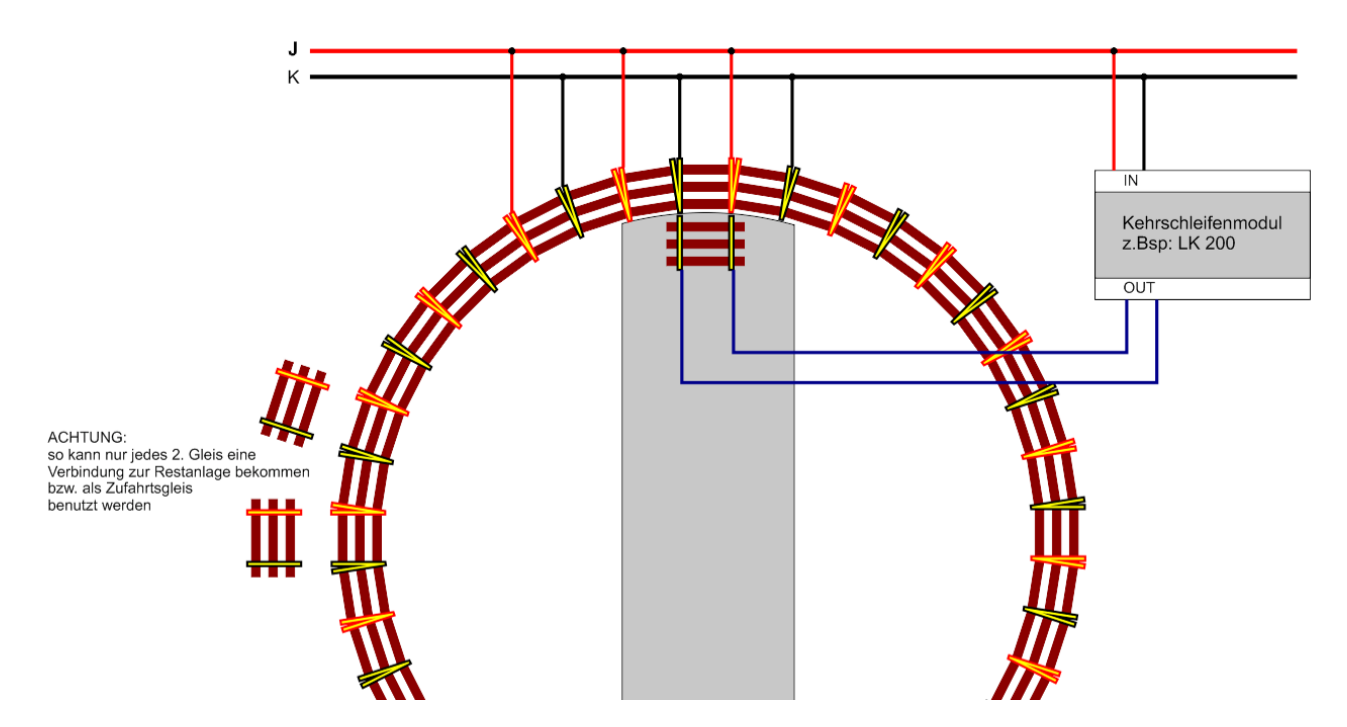

vom Decoder gesteuert (auch analog einsetzbar):

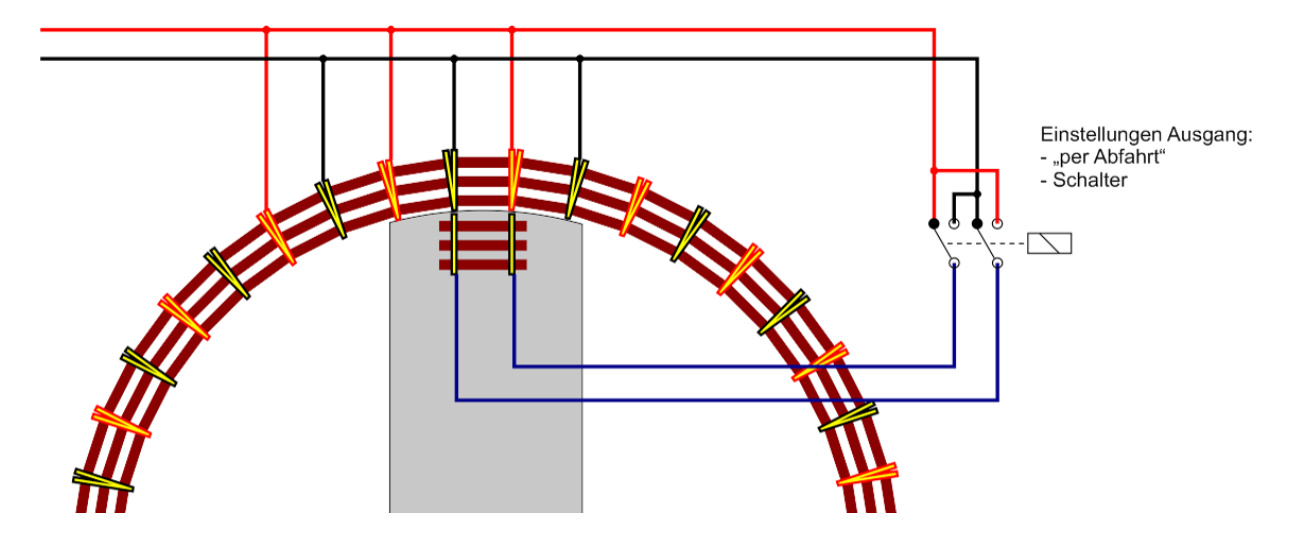